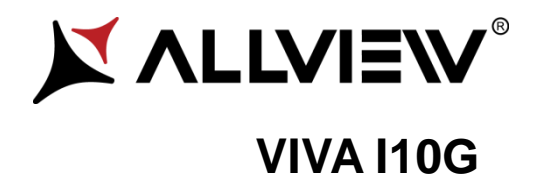

# **Instrukcja użytkownika**

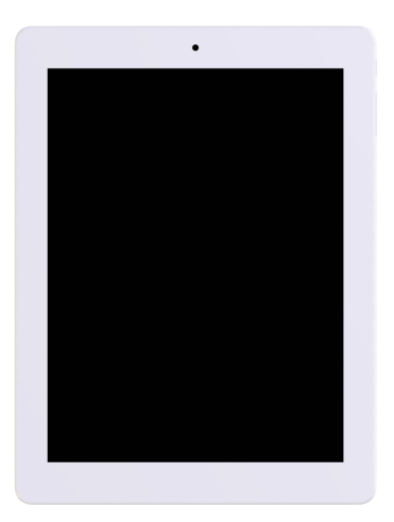

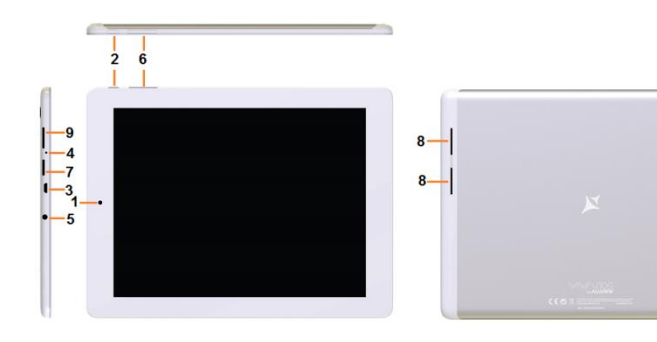

 $1-$ 

- 1 Aparat fotograficzny<br>2 Przycisk zasilania
- 2 Przycisk zasilania<br>3 Złacze micro USB
- 3 Złącze micro USB
- 4 Mikrofon<br>5 Złącze słi
- 5 Złącze słuchawek
- 6 Przycisk głośności
- 7 Złącze microSD<br>8 Głośnik
- Głośnik
- 9 Złącze SIM

# **Instrukcja użytkownika Viva i10G**

## **Wstęp**

Dziękujemy za zakup naszego produktu.

Niniejsza instrukcja obsługi ma pomóc użytkownikowi w szybkim i wygodnym korzystaniu z produktu. Prosimy o uważne zapoznanie się z danym dokumentem.

Urządzenie to jest wyspecjalizowanym, przenośnym produktem najwyższej jakości, wyposażonym w szereg unikalnych i zaawansowanych funkcji. Informujemy, że wszelkie zmiany w treści tego dokumentu nie będą podawane do publicznej wiadomości.

Producent będzie nadal dostarczać nowych funkcji dla rozwoju tego produktu, jednak nie będzie nigdzie umieszczał oddzielnej informacji w przypadku jakichkolwiek zmian w jego wydajności i funkcjach. Urządzenie jest używane jako mobilne do przechowywania informacji, dlatego producent nie ponosi odpowiedzialności za bezpieczeństwo plików zapisanych na jego dysku.

Jeżeli rzeczywista konfiguracja produktu i metody jego zastosowania nie są identyczne z tymi, jakie przedstawiono w poniższej instrukcji obsługi, zaleca się odwiedzić stronę internetową producenta w celu uzyskania aktualnych informacji o produkcie.

## **Podstawowe operacje**

#### **Włączanie zasilania**

Podczas, gdy urządzenie będzie wyłączone, naciśnij dłużej przycisk zasilania.

#### **Wyłączanie zasilania**

Podczas, gdy produkt będzie włączony, naciśnij przycisk zasilania przez około 3 sekund, do momentu pojawienia się okienka z opcjami urządzenia, wybierz "Wyłącz", aby wyłączyć urządzenie.

#### **Uśpienie**

Podczas normalnego użytkowania urządzenia, krótko naciśnij przycisk zasilania w celu przejścia w stan hibernacji. Ekran zostanie wyłączony. Ponowne krótkie naciśnięcie przycisku zasilania spowoduje wybudzenie i wznowienie pracy tabletu. Produkt można ustawić tak, aby wszedł w tryb uśpienia automatycznie po żądanym czasie bezczynności.

#### **Ponowne uruchamianie urządzenia**

Jeśli zauważysz, że urządzenie pracuje wolniej niż zwykle przy normalnym użytkowaniu, możesz wyłączyć jego zasilanie, a następnie uruchomić je ponownie w celu zrestartowania system operacyjnego.

#### **Wygaszacz ekranu**

Jeśli nie korzystasz z urządzenia przez określony czas, ani nie używasz jego przycisków, ekran zostanie automatycznie wyłączony.

Jeśli konieczna jest dezaktywacja funkcji wygaszacza ekranu, możesz to zrobić wyłączając opcję [Wygaszacz ekranu], znajdującą się zakładce [Wyświetlacz] menu **Ustawień.** 

#### **Używanie karty microSD**

Po podłączeniu tabletu z komputerem, znajdziesz dwa dyski przenośne. Pierwszym z nich jest wbudowany dysk pamięci urządzenia, drugi zaś jest dyskiem karty microSD. Jeśli karta nie jest włożona, drugi dysk nie może zostać otwarty. Urządzenie obsługuje karty microSD o pojemności od 128MB do 64GB.

#### **Wkładanie i wyciąganie karty microSD.**

#### **Wkładanie:**

Ustaw kartę microSD stroną z napisami skierowaną do góry, następnie lekko wsuń ją w gniazdo karty. Teraz możesz otworzyć zawartość karty microSD na urządzeniu.

#### **Wyciąganie:**

Delikatnie naciśnij kartę microSD, spowoduje to zwolnienie karty z zaczepu. Wyciągnij kartę z gniazda.

#### *Uwaga:*

*Czynności wyciągania lub wkładania karty microSD przeprowadzaj na wyłączonym urządzeniu! W przeciwnym razie, może to prowadzić do utraty lub uszkodzenia danych zapisanych na urządzeniu! W przypadku braku włożonej karty microSD, komputer nie będzie w stanie wykonywać operacji odczytu lub zapisu danych na dysku.*

#### **Akumulator:**

Urządzenie to wykorzystuje polimerowy akumulator o dużej pojemności.

Czas działania tabletu na akumulatorze bez konieczności ładowania zależy od głośności, typów odtwarzanych plików oraz działania akumulatora. Zmień ustawienia wyświetlacza w celu oszczędzania energii.

#### **Ładowanie:**

To urządzenie może być ładowane za pomocą złącza USB lub ładowarki sieciowej:

- Wyjmij ładowarkę sieciową z zestawu, podłącz ją do gniazdka sieci niskiego napięcia AC 220V/50Hz (prąd wyjściowy 1A, napięcie wyjściowe 5V~5.2V), następnie podłącz wtyczkę ładowania do złącza USB urządzenia.

#### *Ostrzeżenia dotyczące ładowania:*

Nowy akumulator może byc pusty oraz nienaładowany.

Jeśli urządzenie nie jest używane przez dłuższy okres czasu należy je całkowicie naładować co 2-3 miesiące podczas przechowywania.

Zasilacz jest kluczowym elementem tabletu, które/y pełni główna role w utrzymywaniu normalnego funkcjonowania urządzenia oraz bezpieczeństwa podczas jego użytkowania. Długoterminowe badania klientów oraz usług posprzedażowych wykazały, że nieprawidłowe funkcjonowanie sprzętu, w wielu przypadkach było spowodowane użyciem nieprawidłowych akcesoriów, w szczególności zasilacza.

Korzystanie z niskiej jakości zasilacza powoduje znaczne skrócenie żywotności tabletu, niestabilność napięcia poważnie wpływa na normalną pracę produktu oraz może doprowadzić do jego trwałego uszkodzenia. Używanie niskiej jakości zasilacza może spowodować również zapłon i/lub wybuch akumulatora urządzenia, co zagraża bezpieczeństwu użytkowników.

#### **Powrót do głównego interfejsu**

Znajdując się na dowolnym interfejsie, dotknij ikone " $\bigcirc$ " , aby powrócić do ekranu głównego.

#### **Powrót do poprzedniego interfejsu lub menu**

Znajdując się na dowolnym interfejsie, dotknii ikone " $\Box$ ", kliknii przycisk " " , aby powrócić do poprzedniego ekranu lub menu. Możesz również dokonać tego krótko naciskając przycisk"  $\Phi$ ".

## **Ważne informacje**

- 1. Nie należy używać urządzenia w środowisku wyjątkowo zimnym, gorącym, zapylonym, wilgotnym lub suchym.
- 2. Nie należy dopuścić do upadku tabletu podczas użytkowania.
- 3. Naładuj akumulator, gdy:

A.Pojawi się symbol pustej baterii;

B. Gdy system zostanie automatycznie zamknięty, a następnie będzie szybko się wyłączał podczas prób ponownego uruchomienia urządzenia; C.Przy braku odpowiedzi na naciśnięcia klawiszy.

4. Proszę nie odłączać zasilania, gdy produkt jest w trakcie formatowania, przesyłania danych lub ich pobierania. W przeciwnym razie może to doprowadzić do błędów w działaniu programu

- 5. Podczas, gdy urządzenie jest używane jako przenośny dysk, użytkownik powinien przechowywać oraz eksportować pliki używając odpowiedniej metody działania przy zarządzaniu plikami. Każda nieodpowiednia metoda działania może prowadzić do utraty plików, za które producent nie ponosi odpowiedzialności.
- 6. Prosimy samodzielnie nie demontować tabletu. Jeśli pojawią się jakieś usterki, należy niezwłocznie skontaktować się ze sprzedawcą/gwarantem.
- 7. Producent oświadcza, że nie będzie publikował oddzielnej informacji w przypadku jakiejkolwiek zmiany w zakresie funkcji i/lub wydajności tego produktu.

W celu uniknięcia problemów, które mogą wystąpić podczas współpracy z dostawcami usług serwisowych zatwierdzonych przez Allview Electronics Sp. z o.o. (Allview Electronics Sp. z o.o. zastrzega sobie prawo do zakończenia współpracy z jakimkolwiek punktem serwisowym, który był wcześniej zatwierdzony i podany w karcie gwarancyjnej dla daty odpowiadającej dacie sprzedaży urządzenia do sklepu), przed zgłoszeniem produktu do serwisu gwarancyjnego, sprawdź zaktualizowaną listę zatwierdzonych punktów serwisowych znajdującą się na stronie Allviewmobile.pl, w dziale "Obsługa i serwis – zatwierdzone punkty serwisowe".

Producent nie ponosi odpowiedzialności w przypadku, gdy produkt jest używany w inny sposób niż podany w jego instrukcji obsługi. Allview Electronics Sp. z o.o. zastrzega sobie prawo do wnoszenia zmian w treści instrukcji bez podawania tego faktu do publicznej wiadomości.

Wszystkie zmiany zostaną wymienione na stronie internetowej firmy (www.allviewmobile.pl) w sekcji poświęconej konkretnemu produktowi, który jest przedmiotem modyfikacji. Zawartość tej instrukcji obsługi może się różnić od tej istniejącej w formie elektronicznej na naszej stronie internetowej. W takim przypadku brana będzie pod uwagę najnowsza wersja instrukcji.

## **Aktywuj swoją nawigację Sygic GPS (opcjonalnie)**

Na urządzeniu preinstalowana jest najpopularniejsza na świecie nawigacja GPS dostarczona przez firmę Sygic. Ciesz się nią dla **90 krajów na całym świecie przez 30 dni za darmo**.

1. Kliknij ikonę Sygic i uruchom nawigację.

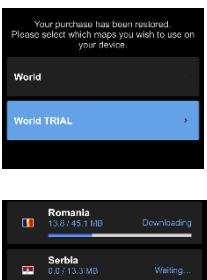

- 2. Aplikacja pobierze niezbędne pliki.
- 3. Naciśnij przycisk wersji próbnej.

4. Wybierz jedną lub więcej map oraz kliknij "Kontynuuj", aby je pobrać.

5. Nie zamykaj aplikacji oraz czekaj na zakończenie

## **pobierania**.

6. Wybierz "Kontynuuj wersję próbną", aby użyć nawigacji Sygic GPS przez **30 dni za** 

**darmo** lub zakup pełną wersję licencji na nawigację. Jeśli wybierzesz wersję próbną, pełną wersję aplikacji będziesz mógł kupić później w menu "Mój Sygic".

7. Wybierz głos nawigacji.

8. Możesz dołączyć do społecznośći Sygic podając swój adres e-mail.

## **9. Ciesz się wszystkim swoimi podróżami z nawigacją Sygic GPS!**

Po więcej informacji i pomoc, odwiedź stronę internetową producenta nawigacji:<http://help.sygic.com/> .

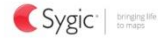

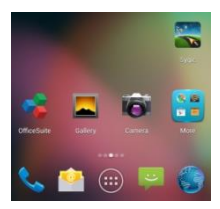

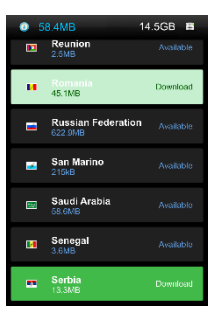

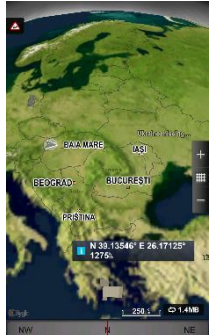

## **Ustawienia**

W menu głównym, wybierz opcję "Ustawienia", aby uzyskać dostęp do katalogu ustawień systemu.

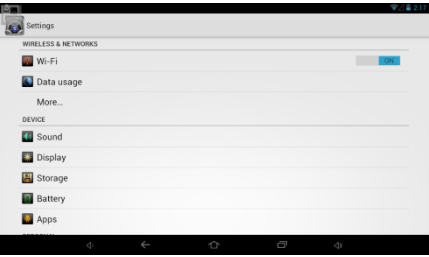

## **Opisy funkcji:**

### **1. WiFi**

Wi-Fi: Włącza/wyłącza bezprzewodowe połączenia WiFi.

## **2. Bluetooth**

Bluetooth: Włącza/wyłącza połączenie Bluetooth.

## **3. Użycie danych**

Wyświetla użycie danych urządzenia.

## **4. Dźwięk**

Głośność: ustaw głośność powiadomień, mutlimediów oraz alarmów.

Domyślny dźwięk powiadomienia: kliknij, aby otworzyć menu ustawień powiadomień.

Dźwieki przy dotknięciu: gdy zaznaczone, naciśnięcie ekranu będzie sygnalizowane dźwiękiem.

## **5. Wyświetlacz**

Jasność ekranu: dopasuj jasność ekranu

Tapeta: możesz wybrać tapetę z galerii lub dostępnych tapet.

Uśpienie: ustaw czas bezczynności do wygaszenia ekranu.

Podczas, gdy produkt jest w trybie czuwania, funkcja Wi-Fi będzie nieaktywna w celu oszczędzania energii.

### **6. Pamięć**

Sprawdź dostępną na urządzeniu pamięć.

## **7. Bateria**

Wyświetla informacje o stanie akumulatora i jego zużyciu.

## **8. Aplikacje**

Tutaj możesz zobaczyć i zarządzać zainstalowanymi aplikacjami.

### **9. Dostęp do lokalizacji**

Zawiera ustawienia do aktywacji lub deaktywacji opcji lokalizacyjnych.

### **10. Zabezpieczenia**

Blokada ekranu: ustawia metodę blokowania ekranu: przesunięcie palcem, wzór,

PIN, hasłolub inne mechanizmy.

Widoczność hasła: jeśli zaznaczone, możesz zobaczyć znaki wprowadzone w polach haseł.

Nieznane źródła: zezwala na instalowanie aplikacji, które nie pochodzą ze sklepu Google Play.

## **11. Język, klawiatura, głos**

Ustaw język i rejon, metodę wprowadzania itp.

## **12. Kopia i kasowanie danych**

Pozwala na wykonanie kopi zapasowej, przywracanieustawień fabrycznych urządzenia i danych.

## **13. Konta**

Informacje i ustawienia synchronizacji kont użytkownika.

### **14. Data i czas**

Ustaw datę, czas, strefę czasową oraz format wyświetlania czasu.

## **15. Ustawienia dostępu**

Opcje obrotu ekranu, powiększania napisów, wypowiadania na głos haseł itp.

### **16. Opcje programistyczne**

Ustawienia i opcje dla programistów systemu Android.

### **17. Informacje o tablecie**

Sprawdź wersję oprogramowania produktu oraz inne informacje.

## **Połączenie z komputerem**

To urządzenie może być połączone z komputerem PC za pomocą kabla USB, w celu kopiowania i usuwania danych. Dokładna procedura jest następująca:

1.Połącz tablet za pomocą kabla USB do portu USB komputera, a otrzymasz powiadomienie "podłączono jako urządzenie multimedialne". Teraz możesz wymieniać pliki multimedialne pomiędzy komputerem a tabletem.

2.Kliknij opcje powiadomienia "Podłączono jako urządzenie multimedialne" , iwybierz opcję "Aparat (PTP)", a będziesz mógł przesyłać zdjęcia za pomocą oprogramowania aparatu oraz inne pliki.

## **Przywracanie ustawień fabrycznych**

Usuń oprogramowanie firm trzecich oraz przywróć urządzenie do ustawień domyślnych. W menu "Ustawienia" - "Osobiste" – "Kopia i kasowanie danych" wybierz "Ustawienia fabryczne" oraz potwierdź przyciskiej "Resetuj". Spowoduje to usunięcie wszystkich danych oraz przywrócenie ustawień domyślnych systemu.

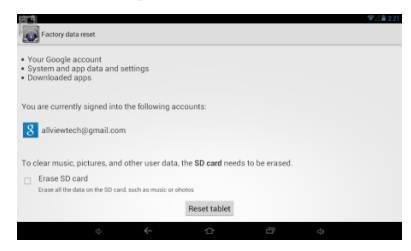

## **Najczęsciej zadawane pytania**

#### **1. Co to jest plik APK?**

Odp: APK jest skrótem od ang. wyrażenia Android Package (w jezyku polskim: "paczka android"), czyli pliki .APK mogą być instalowane i wykonywane bezpośrednio przez system Android.

#### **2. Skąd wziąć aplikacje APK**

Odp: Możesz je pobierać z komputera PC, możesz je również pobierać online za pomocą sklepu Android Play.

#### **3. Dlaczego połączenie Wi-Fi przerywa**

Odp: Jeśli na urządzeniu uruchomiona jest funkcja "wygaszacz ekranu", po upływie określonego czasu tablet przejdzie w tryb hibernacji, funkcja Wi-Fi zostanie zamknięta w celu oszczędzania energii.

#### **4. Dlaczego niektóre pobrane aplikacje APK nie działają poprawnie**

Odp: Niektóre aplikacje APK mogą nie być odpowiednio przetestowane na Twojej platformie pod kątem zgodności z systemem. W Takich przypadkach ich działanie może nie być idealne.

#### **5. Dlaczego urządzenie nie pokazuje stanu naładowania akumulatora**

Odp: Gdy poziom akumulatora jest ekstremalnie niski, należy podłączyć ładowarkę sieciową. W skrajnych przypadkach dopiero po pół godziny ładowania (lub więcej) zostanie wyświetlony stan naładowania akumulatora.

#### **6. Nie mogę uruchomić tabletu**

1) Sprawdź stan akumulatora

2) Podłącz zasilacz sieciowy i spróbuj ponownie

3) Jeśli po naładowaniu akumulatora wciąż nie można uruchomić urządzenia, prosimy o kontakt z działem obsługi klienta

#### **7. Nie słysze głosu w słuchawkach**

1) Sprawdź czy głośność nie jest ustawiona na 0

2) Sprawdź czy poprawnie podłączono słuchawki

### **8. Nieprawidłowe ładowanie urządzenia**

1) Proszę potwierdzić, czy używasz ładowarki zgodnej z wymaganiami dla danego sprzętu.

2) W przypadku ładowania USB, proszę nie podłączaj przewodu USB do komputera.

### **9. Dlaczego niektóre pobrane filmy wideo nie mogą zostać odtworzone**

To urządzenie jest kompatybilne z internetowymi formatami plików wideo, jednak z powodu mnogości dostępnych na rynku formatów wideo istnieje możliwość, że tabletu nie będzie w stanie odtworzyć każdego dostępnego formatu. W takim przypadku zalecane jest użycie komputera PC oraz oprogramowania służącego do konwersji plików wideo do kompatybilnych dla tego urządzenia formatów.

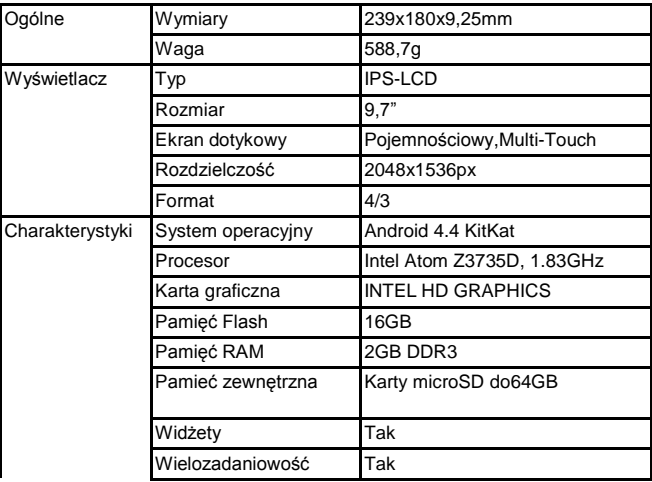

## **Specyfikacje**

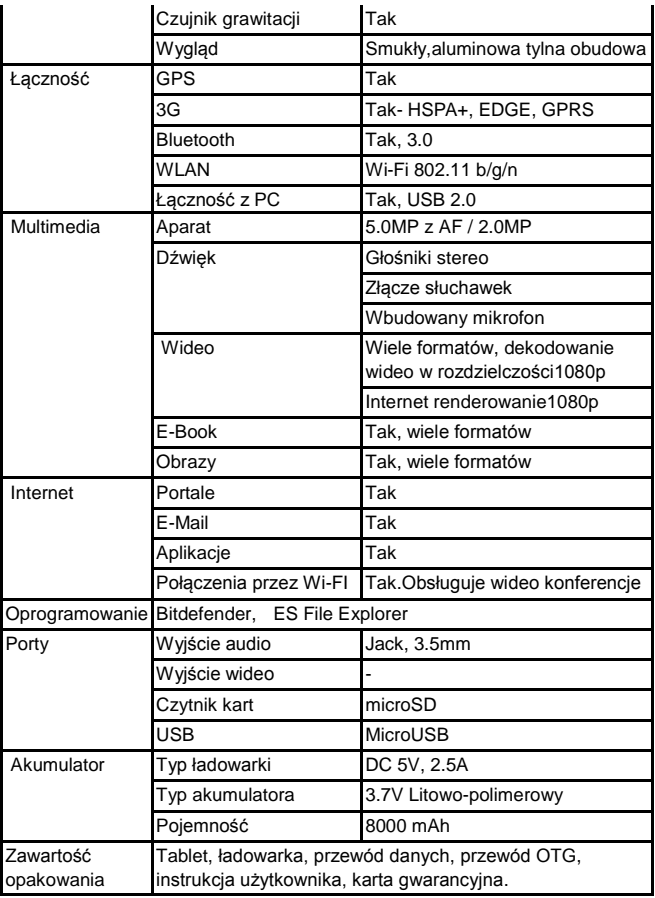

# **DEKLARACJA ZGODNOŚCI WE**

### **Nr.1300 - 22.05.2014**

SC VISUAL FAN SRL, importer z siedzibą w miejscowości Brasov,

ul. Brazilor 61, 500313, zarejestrowany w Izbie Handlowej w Brasov nr. J08/818/2002, CUI 14724950, zapewnia, gwarantuje i deklaruje na własną odpowiedzialność, zgodnie z art.4 HG nr. 1.022/2002 dotyczącym statutu produktów i usług, które mogą stanowić zagrożenie życia, zdrowia, bezpieczeństwa pracy i ochrony środowiska, że:

 Tablet Viva i10G, marki ALLVIEW oraz akcesoria dostarczone wraz z produktem: ładowarka sieciowa 220V, słuchawki oraz akumulator nie zagrażają życiu, zdrowiu, bezpieczeństwu pracy i ochronie środowiska oraz są zgodne z:

- Dyrektywą 2004/108/CE, dotyczącą kompatybilności elektromagnetycznej;

- Dyrektywą dotyczącą niskiego napięcia 73/32/CEE, zmodyfikowaną przez Dyrektywę 93/68/CEE(HG 457/2003) oraz testy EN 55013:2001+A1:2003+A2:2006, EN 55020:2007, EN 610000-3-2:2006, EN 61000-3-3:1995+A1:2001+A2:2005;

- Dyrektywę dotyczącą urządzeń radiowych i telekomunikacyjnych R&TTE 1999/5/CE (HG 88/303).

- Wymogi bezpieczeństwa dyrektywy Unii Europejskiej 2001/95/EC oraz standardów EN 60065:2002/A12:2011 i EN 60950-1:2006/A12:2011, EN62209-1(2006), EN62311(2008) poziomu decybeli emitowanych przez sprzedawane urządzenia.

Produkt opisany na górze niniejszej deklaracji i wszystkie jego akcesoria spełniają wymogi następujących norm:

- Zdrowia EN 50360, EN 50361;

- Bezpieczeństwa EN 60950-1;

- EMC EN 301 489-1-7/17;

- Widma częstotliwości radiowych EN 301511 EN 300328;

Przeprowadzone testy wykazały, że próbki są zgodne z powyższą specyfikacją. Dokumentacja jest przechowywana w VISUAL FAN LTD - Brasov, ul. Brazilor 61, Dostępna jest również na stronie internetowej: http://allviewmobile.com

> Director Cotuna Gheorghe

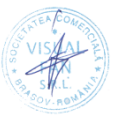